## 场地设计 植物图片标签

在Vectorworks 2018版中,您现在可以添加详细的植物图像到您的植物标签。这允许您为客户提供生 动的平面示意图,或者让您的种植平面图易于理解与执行。利用植物对象的植物标签功能,您可以选 择显示植物的哪些图像和这些图像其他相关的数据。

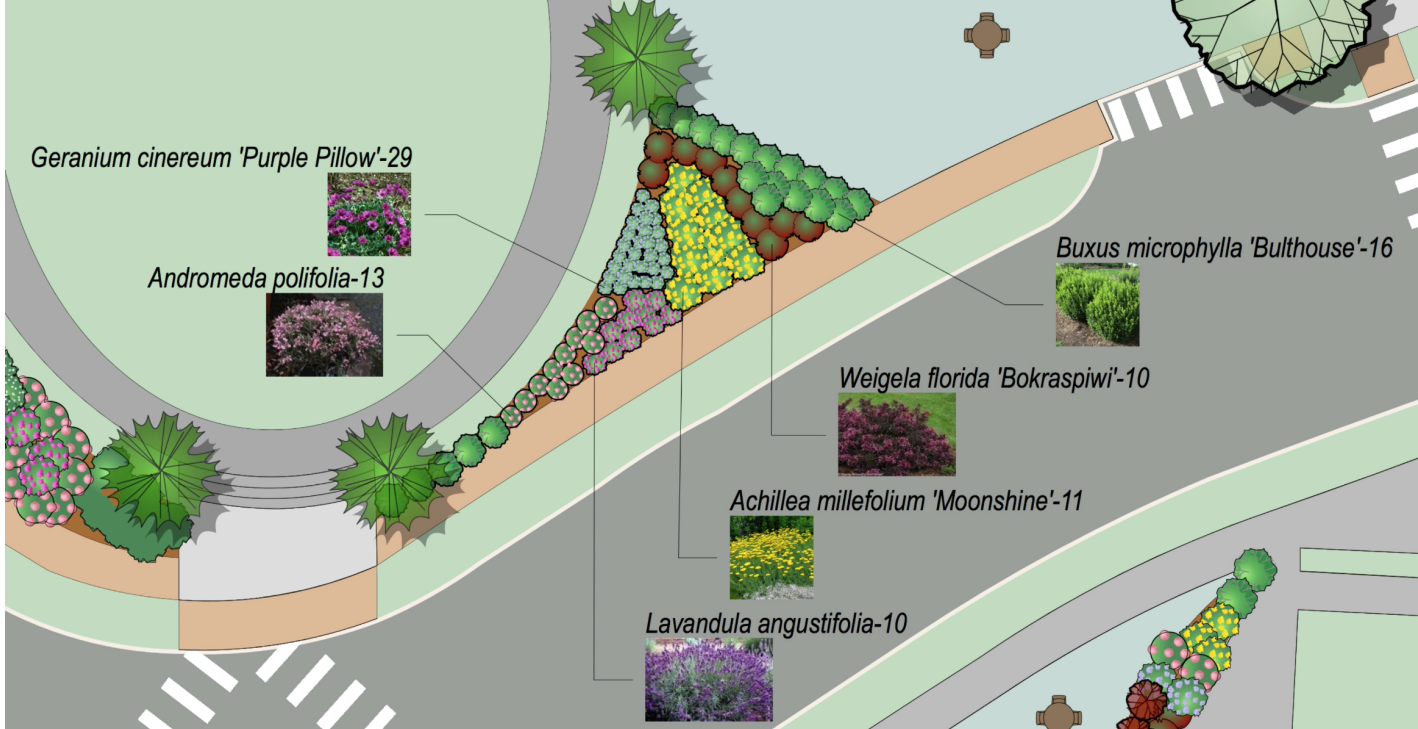

要设置标签线到图像,单击对象信息面板中的标签下拉菜单,然后选择设置自定义标签。在列表的底 部,有三个从植物定义或植物数据库提取数据的新图像参数。

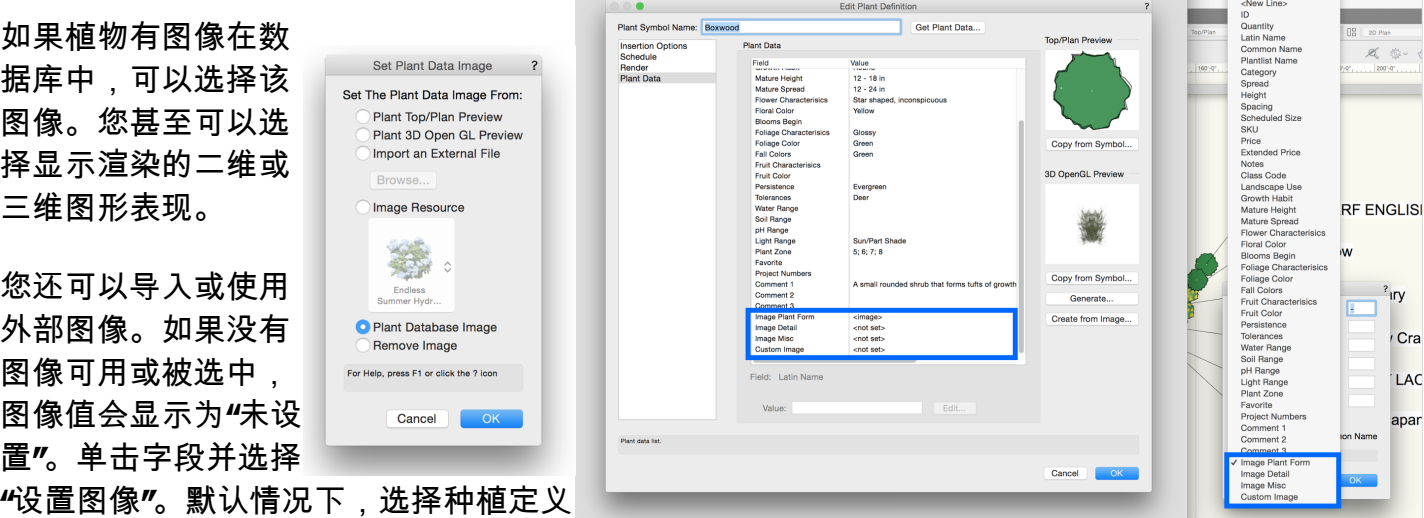

中的图像时,植物数据库将自动更新。

这可以通过取消勾选"选择植物数据库位置"对话框中的"更新"功能来关闭。

如果没有图像可用或已被选择,图像值将显示为未设置。点击该字段并选择设置图像。默认 情况下,当您在植物定义中选择图像时,植物数据库将自动更新。这可以通过取消选择植物 数据库位置对话框中的更新功能来关闭。

图像显示在平面图上后,您就可以在"注释"下面"种植设置"中调整图像大小。

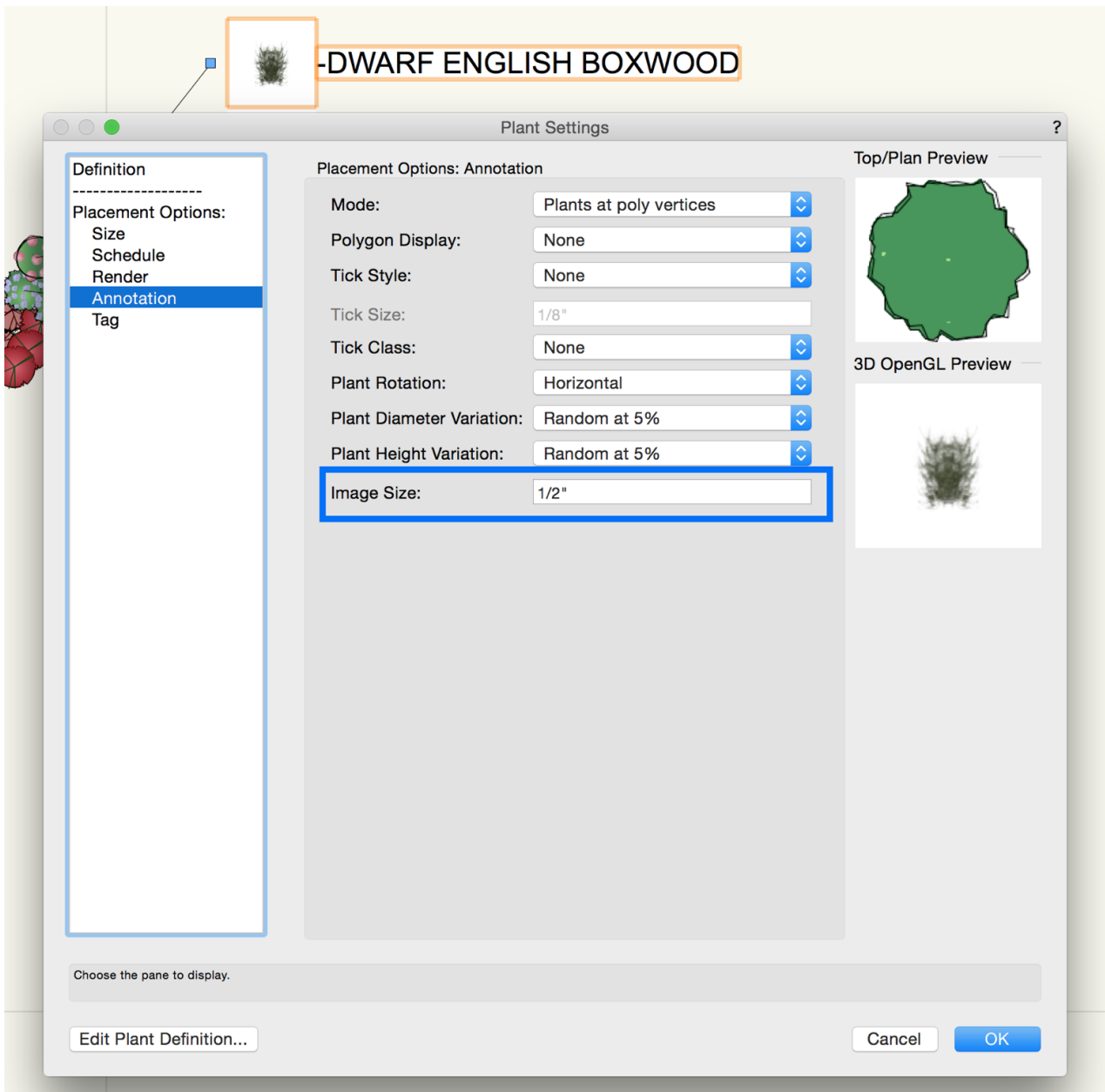

如果多个图像被用在标签中,它们都将有相同的大小并适当对齐。如果要从标签中删除图像,编 辑定义并在"图像"字段选择"删除图像"。